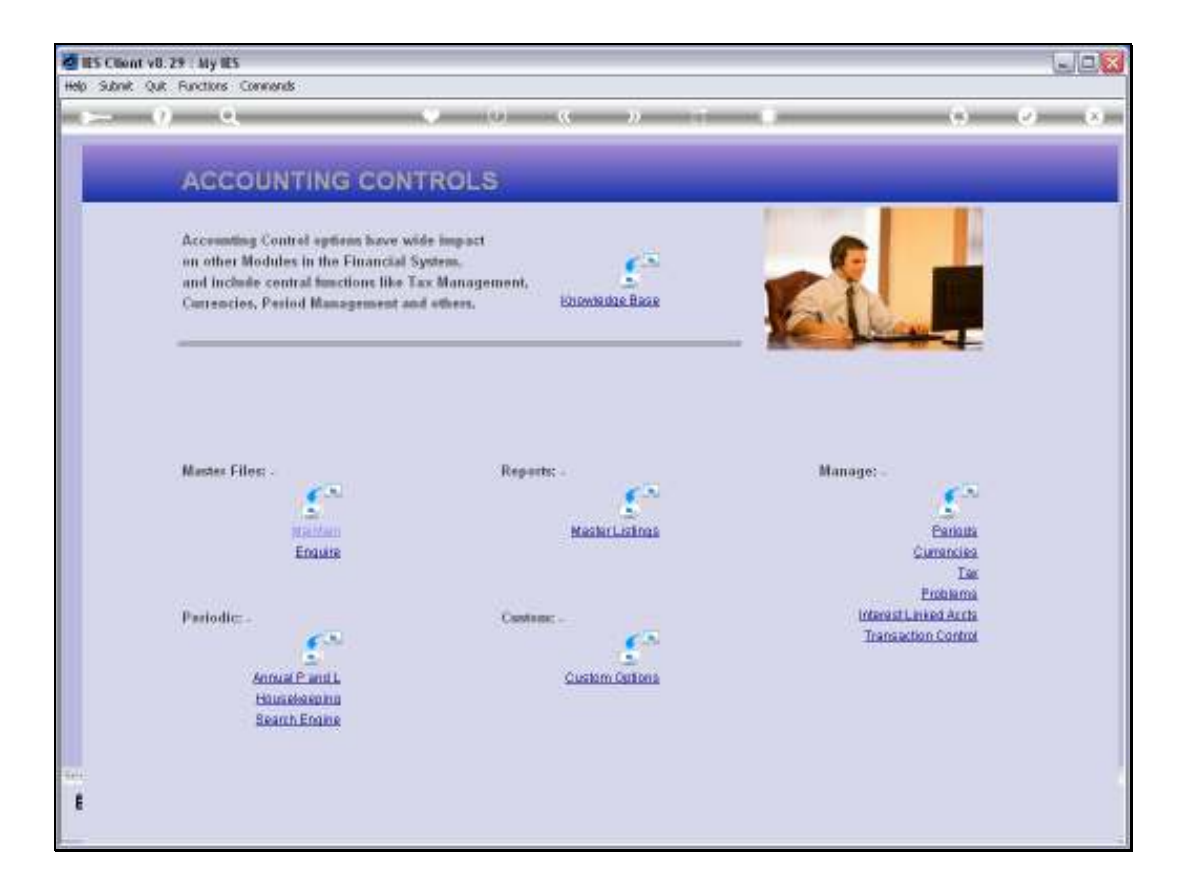

## Slide 1

Slide notes: Sub Accounts Master entries for Accounts Payable and Receivable are maintained at the option for this, that we find at the Master Files menu in Accounting Controls.

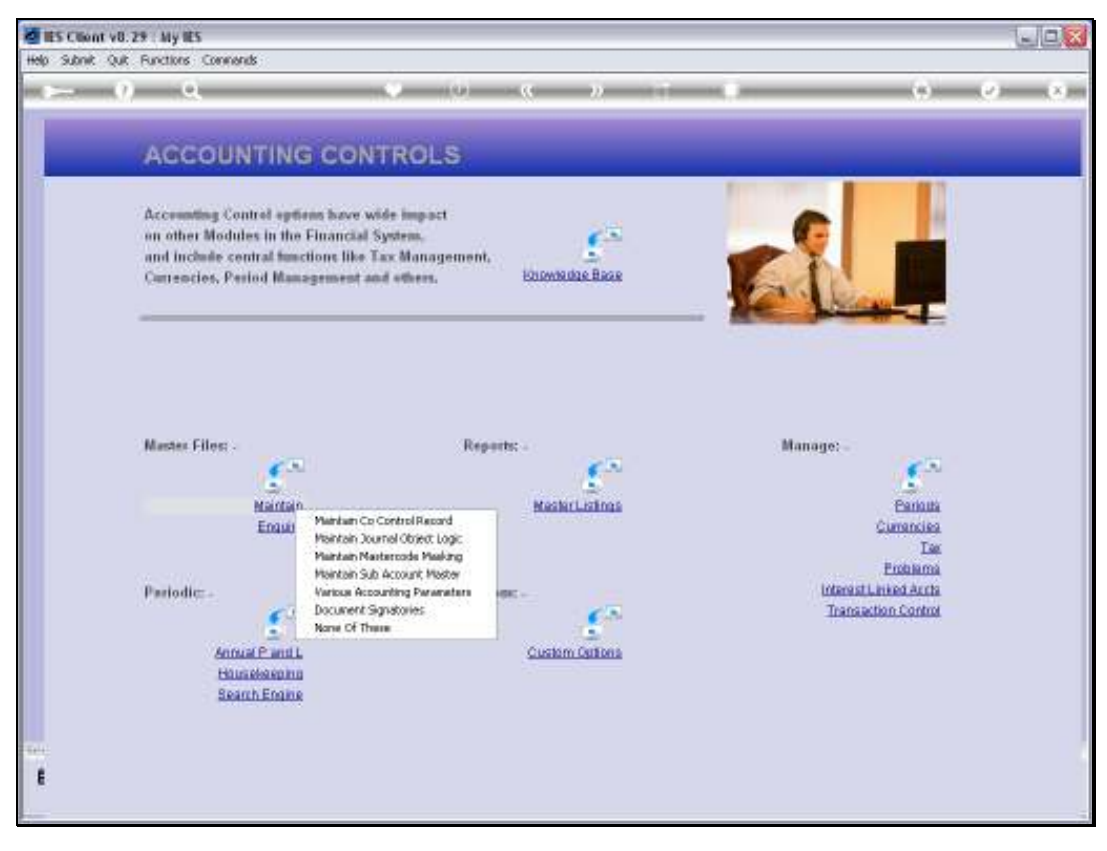

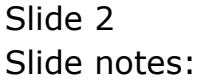

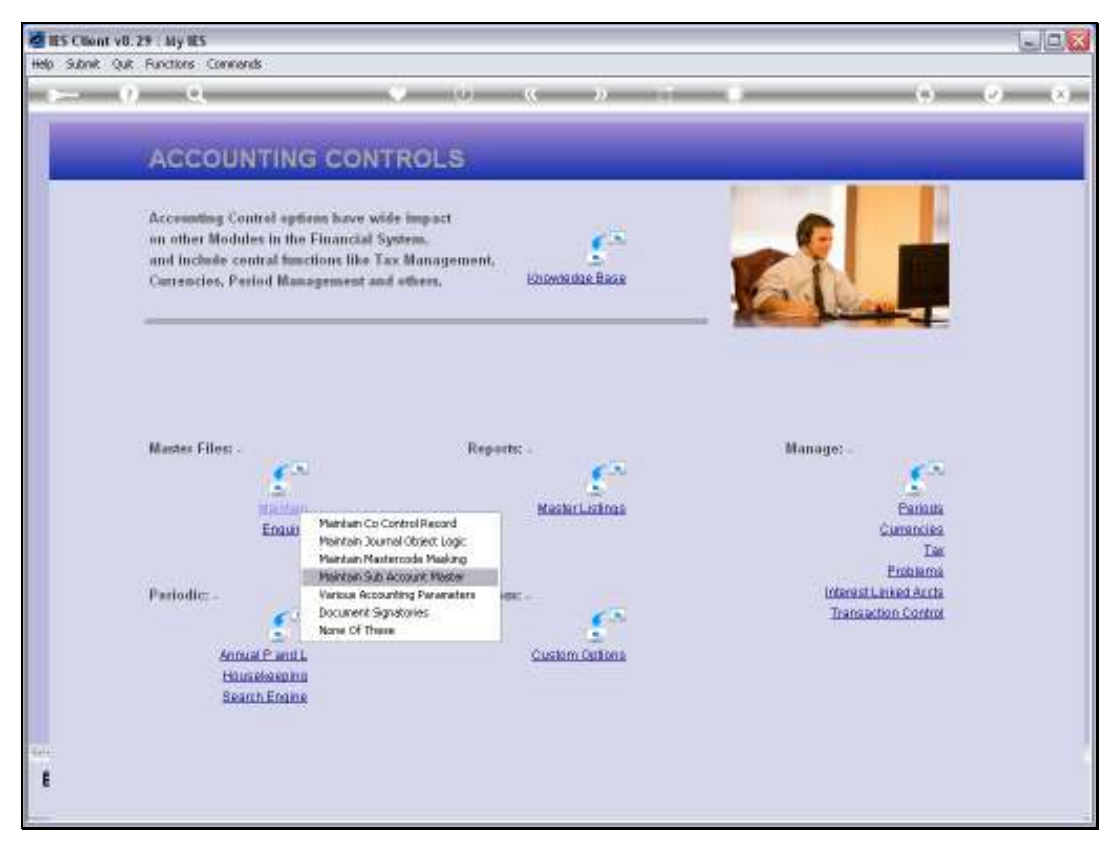

Slide 3 Slide notes:

Slide 4 Slide notes:

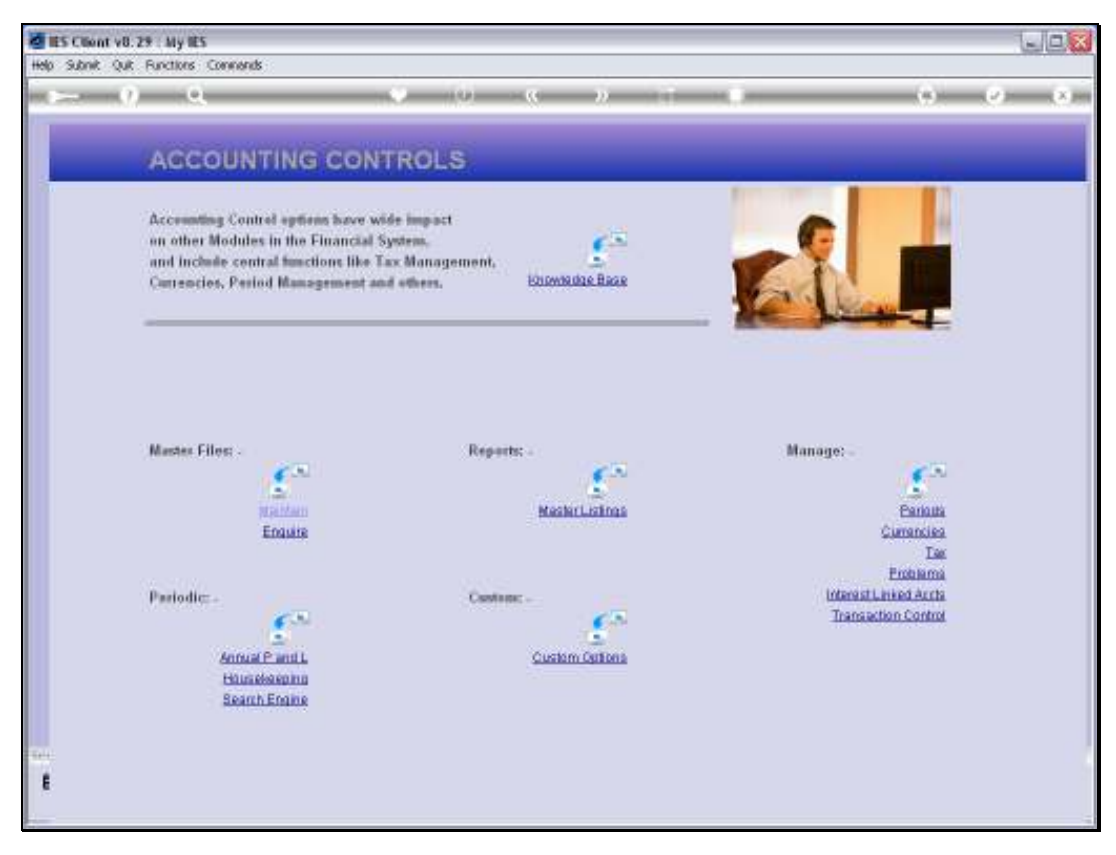

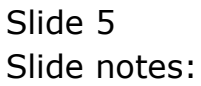

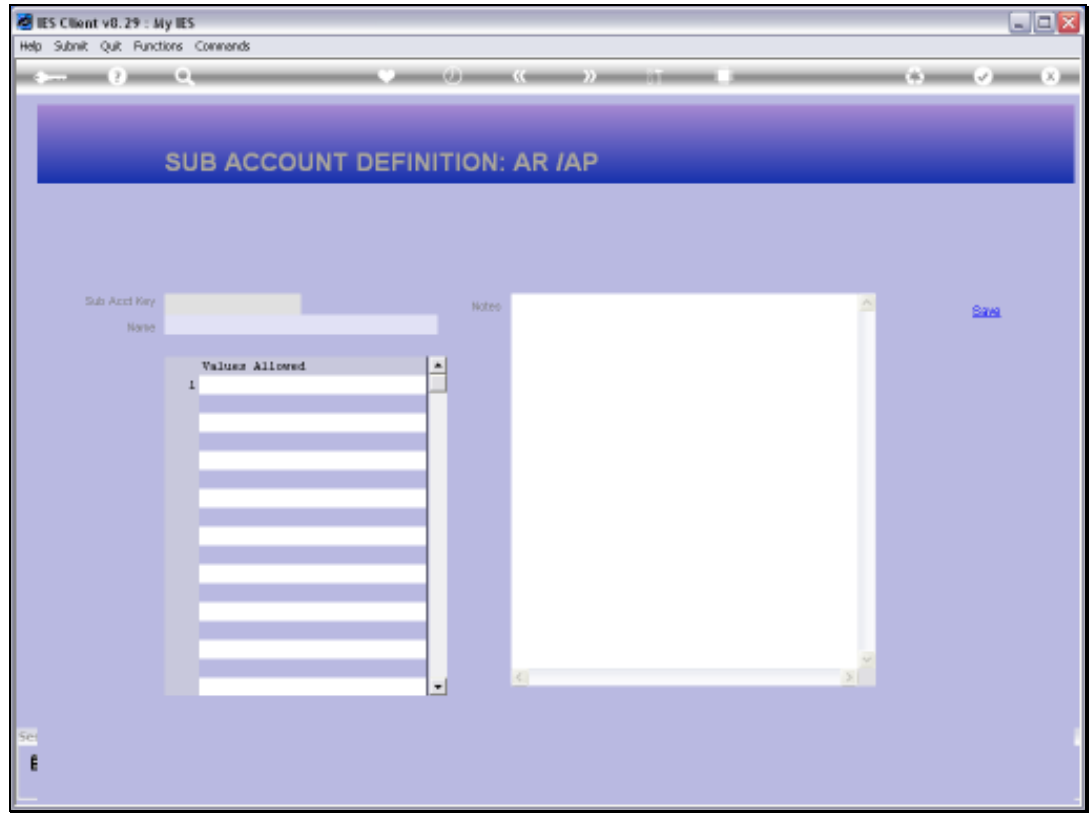

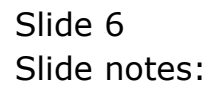

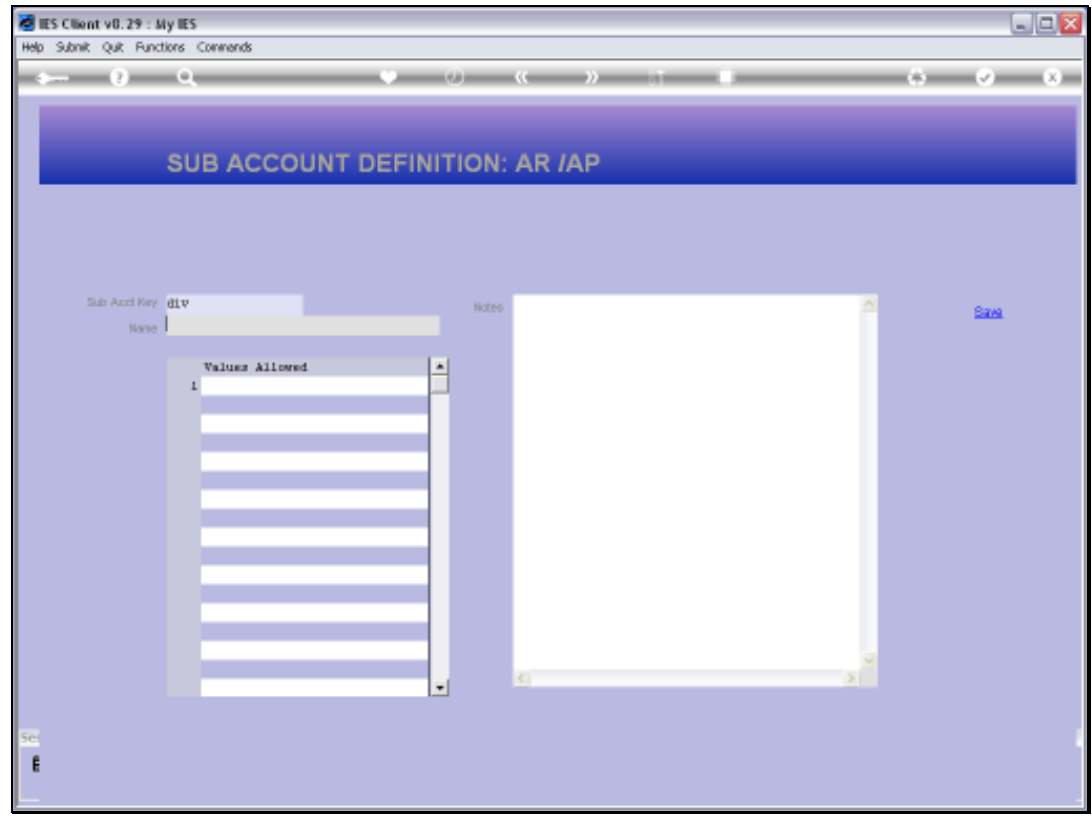

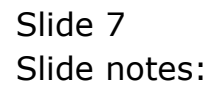

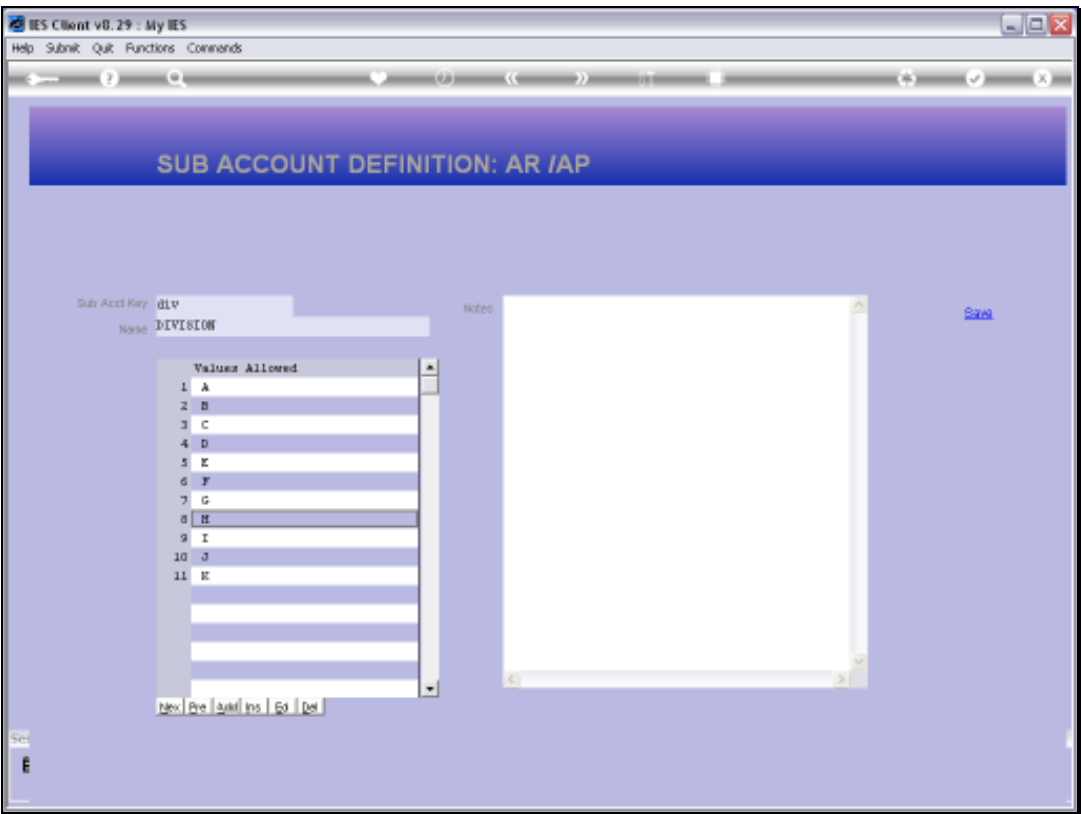

## Slide 8

Slide notes: A Sub Account has a Key, a Name and the Values allowed with it. Sub Accounts may be used to analyse the AP / Creditor and A/R Debtor Accounts. Any number of these Sub Accounts may be defined, and any number may be linked to any Debtor or Creditor Account.